# Aide-mémoire pour les Commandes Cisco

# Introduction

Cette documentation regroupe certaines commandes utilisées sur les routeurs et commutateurs CISCO lors du cours RS2P. Il est aussi possible que vous n'ayez pas manipulé certaines commandes lors des TPs. Elles sont néanmoins présentes dans ce document car ce sont des commandes utiles.

Dans la section [1](#page-1-0) sont présentées des commandes de base sur les équipements CISCO (routeur et commutateur). La section [2](#page-2-0) est dédiée aux commandes pour les routeurs tandis que la section [3](#page-3-0) concerne des commandes pour les commutateurs. Enfin la section [4](#page-5-0) regroupe différentes commandes liées à la sécurisation d'un réseau.

Convention d'écriture :

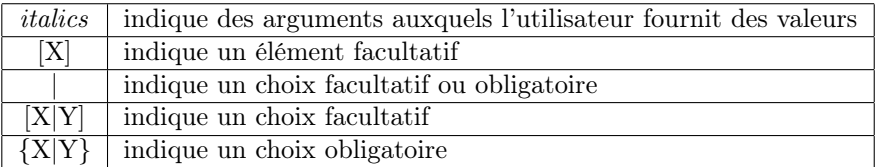

# <span id="page-1-0"></span>1 Commandes de base

Commandes pour changer de mode d'exécution et de configuration :

```
Router> enable
Router# configure terminal
Router(config)#
Router(config)# exit | end | ˆC | ˆZ
Router# disable
Router>
```
Visualisation de l'état de l'équipement ainsi que des fichiers présents sur l'équipement :

```
Router# show version
Router# show flash
Router# show memory
Router# show interfaces
Switch# show history
Router# dir
```
Visualisation et sauvegarde de la configuration :

```
Router# show running-config
Router# show startup-config
Router# copy running-config startup-config
```
Suppression du fichier de configuration initiale et redémarrage :

```
Router# erase startup-config
Router# reload
```
Suppression d'un fichier :

Switch# delete nom-du-fichier

Attribution d'un nom à un équipement :

Router(config)# hostname router-name

# <span id="page-2-0"></span>2 Adressage, routeurs et protocoles de routage

## 2.1 Commandes de base

Configuration de l'interface type-and-number sur un routeur :

```
Router(config)# interface type-and-number
Router(config-if)# ip address ip-address subnet-mask
Router(config-if)# no shutdown
Router(config-if)# exit
Router# show ip interface brief
Router# show ip interface
```
Commandes de visualisation et de diagnostic pour le routage (valable pour tous les protocoles de routage) :

```
Router# ping ip-address
Router# traceroute ip-address
Router# show ip route
Router# show ip interface brief
Router# show running-config
```
Désactivation de la recherche DNS sur un routeur :

```
Router(config)# no ip domain-lookup
```
#### 2.2 Routage statique

Configuration de routes statiques (route récursive ; route directement connectée) et de la route statique par défaut :

```
Router(config)# ip route adresse-reseau masque adresse-IP
Router(config)# ip route adresse-reseau masque exit-interface
Router(config)# ip route 0.0.0.0.0.0.0.0 [exit-interface | ip-address ]
```
## 2.3 Services d'adressage IP

### 2.3.1 Protocole DHCP

Configuration d'un serveur DHCP :

```
Router(config)# service dhcp
Router(config)# ip dhcp excluded-address low-address [high-address ]
Router(config)# ip dhcp pool pool-name
Router(dhcp-config)# network network-number [mask | /prefix-length]
Router(dhcp-config)# default-router address [address2 ...address8]
Router(dhcp-config)# dns-server address [address2 ...address8]
Router(dhcp-config)# domain-name domain
Router(dhcp-config)# lease {days [hours] [minutes] | infinite}
```
Configuration d'un relais DHCP :

Router(config-if)# ip helper-address server-address

Visualisation et dépannage de DHCP :

```
Router# show ip dhcp binding
Router# show ip dhcp server statistics
Router# show ip dhcp server pool
Router# show ip dhcp conflict
Router# debug ip dhcp server events
```
# <span id="page-3-0"></span>3 Commutateurs et Commutation

## 3.1 Configuration de base d'un commutateur

Configuration de l'interface de commutateur virtuelle :

```
Switch(config)# interface vlan vlan-id
Switch(config-if)# ip address ip-address subnet-mask
Switch(config-if)# no shutdown
Switch(config-if)# exit
Switch(config)# ip default-gateway ip-address
Switch(config)# exit
Switch# show ip interface brief
Switch# show ip interface
```
Désactivation des ports (de numéro de port  $i$  à numéro de port  $j$ ) sur l'interface  $type\text{-}port$  d'un commutateur :

Switch(config)# interface range  $type\text{-}port/i-j$ Switch(config-if-range)# shutdown Switch(config-if-range)# end

#### 3.2 Agrégation de liens

Configuration des ports (sur les 2 commutateurs) :

```
! on peut faire une configuration par lot
Switch(config)# interface range fa0/1 - 4
Switch(config-if-range)# channel-group 1-6 mode (on|active|passive|desirable|auto)
Switch(config-if-range)# exit
```
Configuration de l'interface « port-channel » :

```
Switch(config)# interface port-channel 1-6
```
Vérification de la configuration :

```
!!! afficher les infos de l'interface virtuelle Port-channel
Switch# show interface Port-channel
!!! afficher les interfaces physiques utilisant etherchannel
Switch# show interfaces etherchannel
!!! afficher des informations sur etherchannel
Switch# show etherchannel [summary|port-channel]
```
# 3.3 VLANs

Création / Visualisation / Désactivation de VLANs :

```
Switch(config)# vlan vlan-id
Switch(config-vlan)# name vlan-name
Switch# show vlan [brief | id vlan - id | name vlan-name | summary]
Switch# show interfaces [interface-id | vlan vlan-id] | switchport
Switch# delete flash:vlan.dat
```
Attribution de port VLAN :

Switch(config)# interface type-port Switch(config-if)# switchport mode access Switch(config-if)# switchport access vlan vlan-id Switch(config-if)# end

Configuration de l'agrégation de VLANs (Trunk) :

```
Switch(config)# interface type port
Switch(config-if)# switchport mode trunk
Switch(config-if)# switchport trunk native vlan vlan-id
Switch(config-if)# switchport trunk allowed vlan vlan - id [, vlan - id, vlan - id...]
Switch(config-if)# switchport trunk allowed vlan add vlan-id
Switch# show interfaces id-interface switchport
Switch# show interfaces trunk
```
# 3.4 Routage inter-VLAN

Configuration de sous-interfaces sur un Router-on-a-stick :

```
Router(config)# interface type-and-number.vlan-id
Router(config-subif)# encapsulation dot1q vlan-idRouter(config-subif)# ip address ip-address subnet-mask
```
Configuration du routage inter-VLAN par un switch de niveau 3 (avec des SVI-Switch Virtual Interface-) :

```
!! Activer le routage ip sur le switch
Switch(config)# ip routing
!! Créer des interface pour chaque vlan
Switch(config)# interface vlan 2
Switch(config-if)# ip address 234.15.2.1 255.255.255.0
Switch(config-if)# no shutdown
```
# 3.5 Spanning Tree Protocol STP

Configuration de la sélection du pont racine et des ports racines, désignés et non-désignés :

```
Switch(config)# spanning-tree mode rapid-pvst
Switch(config)# spanning-tree vlan vlan-id root primary
Switch# show spanning-tree [detail | active]
```
# <span id="page-5-0"></span>4 Sécurité du réseau

## 4.1 Sécurisation des accès à un équipement

Sécurisation de l'accès console :

```
Router(config)# line console 0
Router(config-line)# password password
Router(config-line)# login
```
Sécurisation du mode d'accès privilégié :

```
Router(config)# enable password password
Router(config)# enable secret password
Router(config)# banner motd # message #
Router(config)# banner login # message #
```
Sécurisation des (16) lignes de terminaux virtuels :

```
Router(config)# line vty 0 15
Router(config-line)# password password
Router(config-line)# login
```
Chiffrement de tous les mots de passe en clair & Contrainte sur la longueur des mots de passe :

```
Router(config)# service password-encryption
Router(config)# security passwords min-length taille
```
Configuration des (5) lignes de terminaux virtuels VTY (accès fermé ; Telnet et SSH autorisés ; SSH seulement autorisé) :

```
Router(config)# line vty 0 4
Router(config-line)# no transport input
Router(config-line)# transport input telnet ssh
Router(config-line)# transport input ssh
Router(config-line)# exit
```
Fermeture automatique de l'accès console et aux (5) lignes de terminaux virtuels VTY inactives :

```
Router(config)# line console 0
Router(config-line)# exec-timeout minutes secondes
Router(config)# line vty 0 4
Router(config-line)# exec-timeout minutes secondes
```
Prévention contre des tentatives de connexion par force brute :

```
Router(config)# login block-for secondes attempts nombre-tentatives within
secondes
```
Configuration de SSH (sur les lignes de terminaux virtuels de 0 à 4) :

```
Router(config)# ip domain-name domain-name
Router(config)# username username secret password
Router(config)# line vty 0 4
Router(config-line)# transport input ssh
Router(config-line)# login local
Router(config)# crypto key generate rsa modulus 1024
Router# show ip ssh
Router# show ssh
```
#### 4.2 Récupération après la perte de mots de passe

#### 4.2.1 Récupération après la perte de mots de passe sur un routeur

- 1. Redémarrez le routeur. Lors du démarrage du routeur, il faut appuyer sur les touches  $\mathbf{Ctrl} + \mathbf{A} \mathbf{F}$  pour passer en mode ROM Monitor.
- 2. Entrez les commandes suivantes afin de ne pas charger le ficher de configuration au démarrage du routeur.

```
rommon> confreg 0x2142
rommon> reset
```
3. Entrez les commandes suivantes pour réinitialiser un nouveau mot de passe (ou pas) et la valeur initiale du registre.

```
Router> enable
Router# copy startup-config running-config
Router# configure terminal
Router(config)# enable secret password
Router(config)# config-register 0x2102
Router(config)# end
Router# copy running-config startup-config
Router# reload
```
#### 4.2.2 Récupération après la perte de mots de passe sur un commutateur

Pour récupérer le mot de passe sur un commutateur Cisco 2960, procédez comme suit :

- 1. Connectez un terminal ou un PC au port de la console du commutateur (9 600 bauds).
- 2. Redémarrez le commutateur, puis appuyez sur le bouton Mode le temps que la LED SYST devienne verte sans clignoter (10/15 secondes). Relâchez ensuite le bouton Mode.
- 3. Entrez les commandes suivantes :

```
switch: flash_init
switch: load_helper
switch: rename flash:config.text flash:config.text.old
switch: boot
```
4. Entrez les commandes suivantes (avec ou sans mot de passe) :

```
Switch> enable
Switch# rename flash:config.text.old flash:config.text
Switch# copy flash:config.text system:running-config
Switch# configure terminal
Switch(config)# enable secret password
Switch# copy running-config startup-config
Switch# reload
```